# smartec S **CLD 132 Trasmettitore di conducibilità**

**Manuale Operativo**

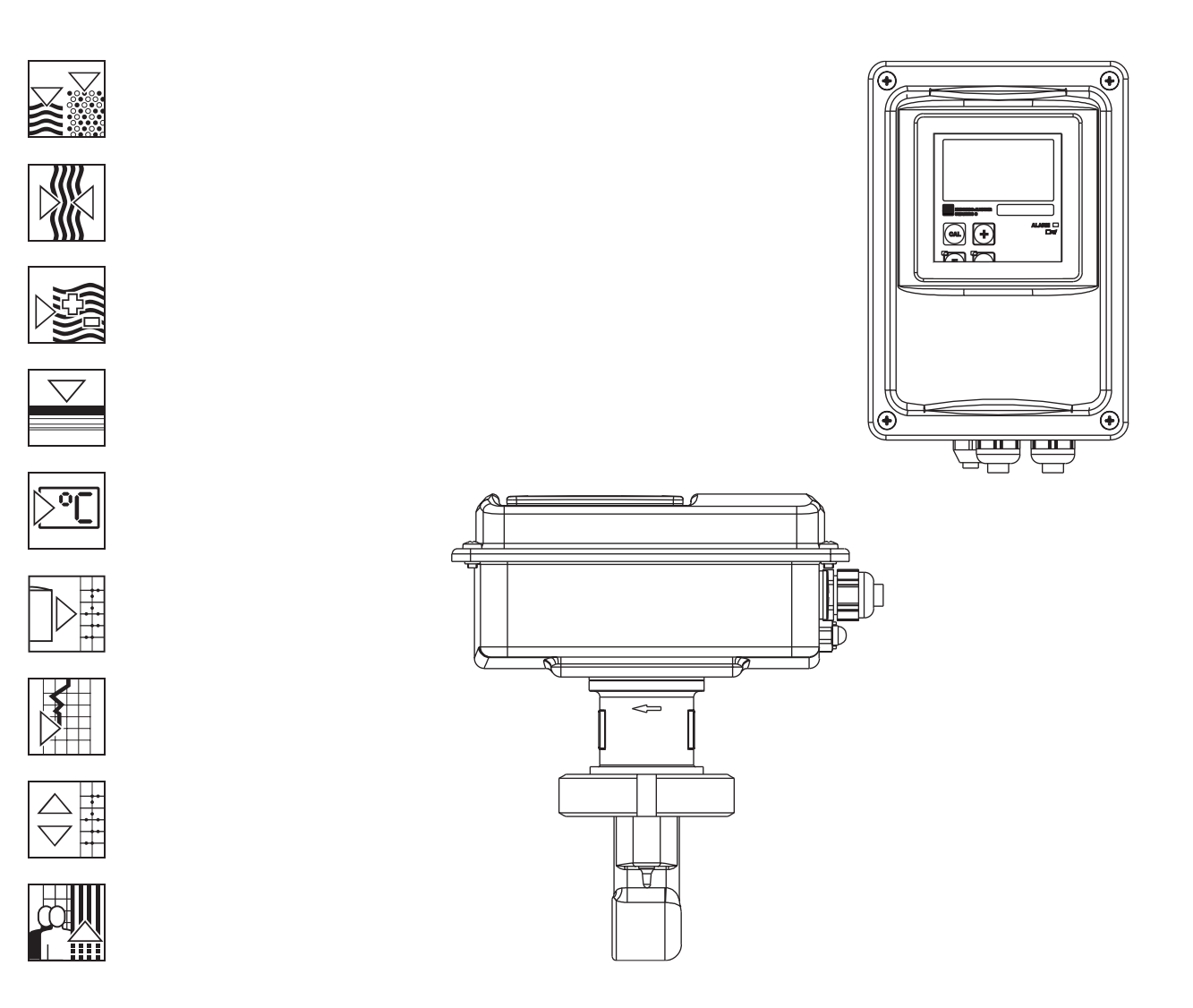

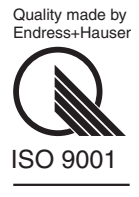

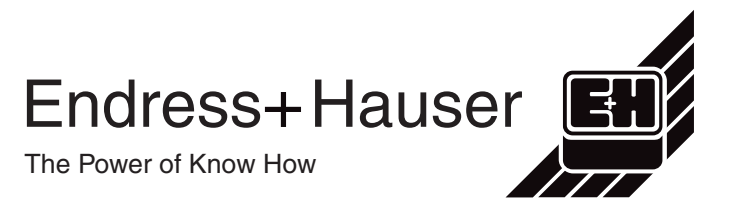

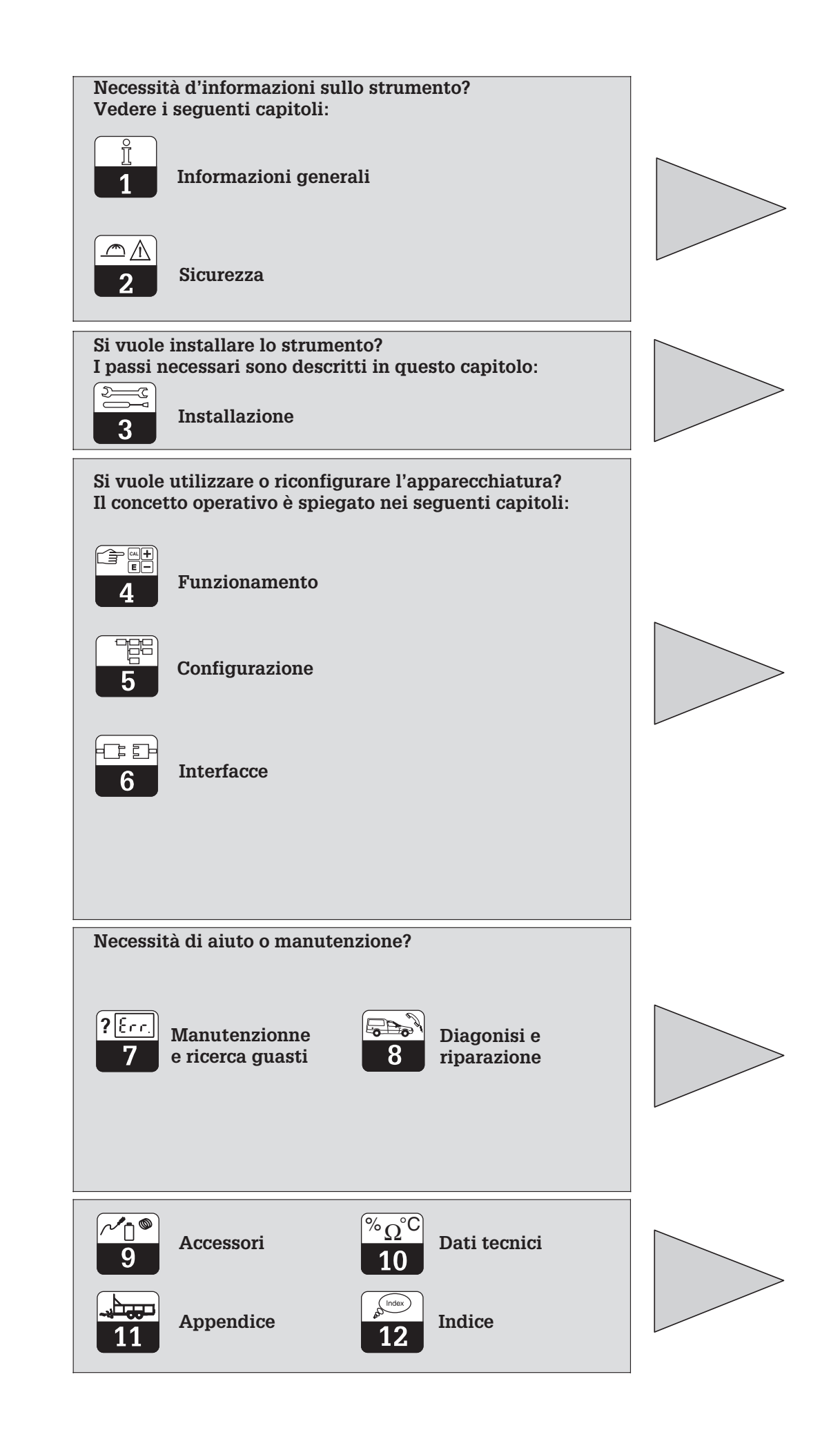

## **Indice**

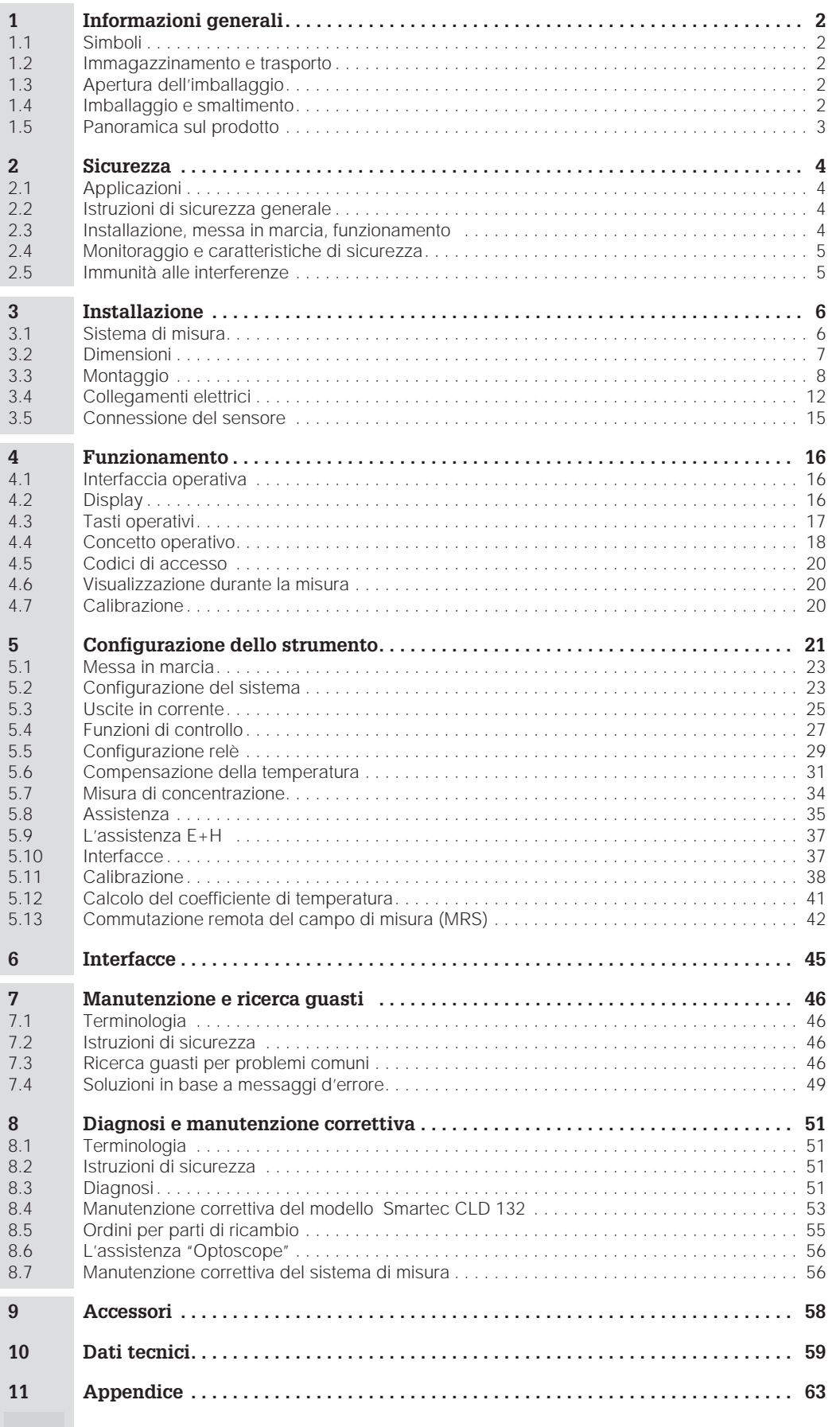

## **1 Informazioni generali**

## **1.1 Simboli**

**Attenzione:**

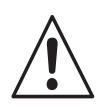

Questo simbolo indica pericoli che, se non considerati, possono causare

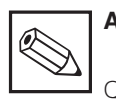

**Avviso:**

Questo simbolo evidenzia importanti informazioni. Ignorare questo avviso può causare malfunzionamenti.

## **1.2 Immagazzinamento e trasporto**

serie lesioni e danni all'attrezzatura.

Il materiale d'imballaggio utilizzato per immagazzinare o trasportare il trasmettitore deve avere caratteristiche antiurto. Una protezione ottimale è garantita dall'imballaggio originale.

Bisogna assicurarsi che sia idoneo alle condizioni ambiente (v. Dati tecnici).

## **1.3 Apertura dell'imballaggio**

Controllare che l'imballaggio ed i contenuti non siano danneggiati! Informare il trasportatore in caso di danni. La merce danneggiata deve essere conservata sino al chiarimento del caso.

Verificare che la consegna sia completa e che corrisponda ai documenti di spedizione e all'ordine (vedere la targhetta d'identificazione per modello e versione).

La consegna comprende:

- Trasmettitore modello CLD 132
- Manuale operativo BA 207C/07/it
- Set morsettiera a striscia

## **1.4 Imballaggio e smaltimento**

Imballare correttamente il trasmettitore per un utilizzo futuro. Una protezione ottimale è assicurata dall'imballaggio originale. Rispettare le leggi locali per lo smaltimento.

Conservare l'imballaggio originale per futuri immagazzinamenti o spedizioni.

Per qualsiasi informazione, consultare il fornitore o l'ufficio commerciale Endress+Hauser più vicino (v.indirizzi sul retro di copertina di questo manuale operativo).

LD132E01.CHP

## **1.5 Panoramica sul prodotto**

E' possibile identificare la versione dello strumento dal codice d'ordine riportato sulla targhetta di identificazione.

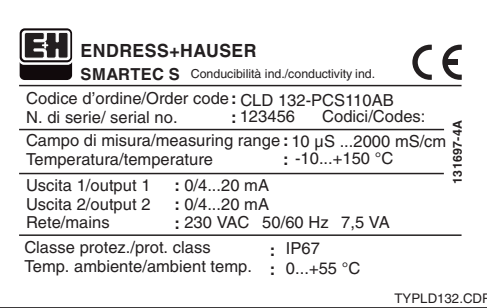

Fig. 1.1 Targhetta del CLD 132

#### **Smartec S CLD 132**

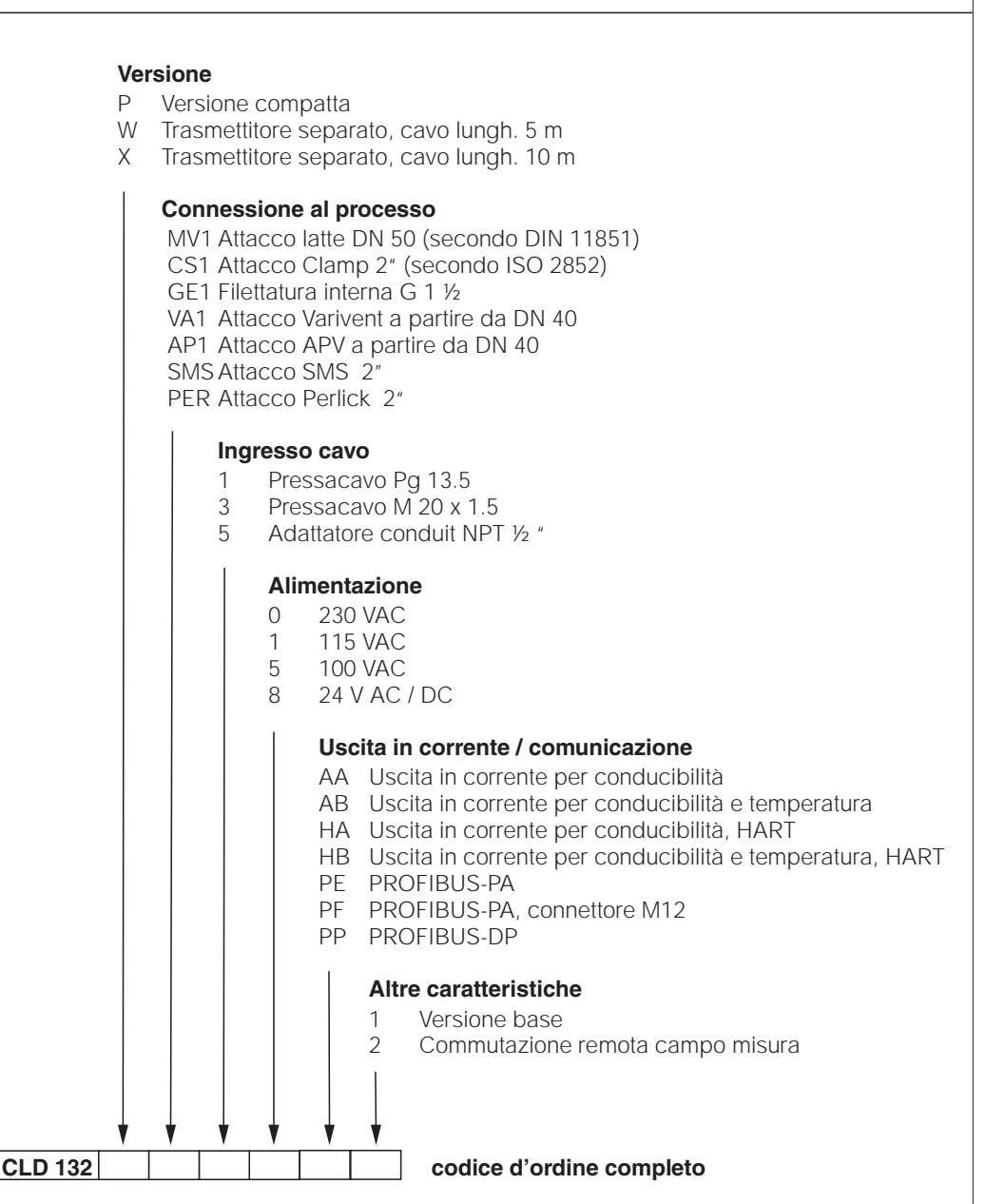

![](_page_5_Picture_1.jpeg)

## **2 Sicurezza**

## **2.1 Applicazioni**

Il trasmettitore Smartec S è un'unità testata sul campo ed affidabile, usata per determinare la conducibilità di prodotti liquidi.

## **2.2 Istruzioni generali di sicurezza**

Quest'apparecchiatura è stata prodotta per funzionare in sicurezza secondo lo stato dell'arte della tecnologia di processo, conformemente alle vigenti normative ed agli standard europei (v. Dati tecnici). Presenta un'esecuzione secondo EN 61010-1 ed è uscita dalla produzione garantita in perfette condizioni.

Tuttavia, se usata impropriamente o per scopi diversi da quello supposto, può diventare pericolosa, ad es. a causa di una connessione sbagliata.

Il modello Smartec S è particolarmente idoneo per applicazioni nell'industria alimentare.

![](_page_5_Picture_10.jpeg)

# Un impiego di questo strumento,

- diverso da quello descritto in questo manuale, può compromettere la sicurezza ed il funzionamento del sistema di misura ed è, quindi, sconsigliato.
- Gli avvisi ed i simboli di questo manuale operativo devono essere sempre rispettati!

## **2.3 Installazione, messa in marcia, funzionamento**

![](_page_5_Picture_15.jpeg)

## **Attenzione:**

- Questa unità può essere installata, connessa elettricamente, configurata, comandata ed assistita solo da personale debitamente istruito ed autorizzato dal responsabile del sistema.
- L'addetto deve conoscere questo manuale operativo e deve seguire fedelmente le istruzioni qui descritte.
- Assicurarsi che il tipo di alimentazione si accordi ai dati specificati sulla targhetta di identificazione prima di connettere lo strumento ad una fonte di corrente.
- Bisogna predisporre un congegno vicino all'apparecchiatura per poterla escludere dalla rete.
- Verificare che tutte i collegamenti siano stati eseguiti correttamente prima di alimentare il sistema.
- L'attrezzatura danneggiata, che può diventare pericolosa, non deve essere utilizzata e deve essere chiaramente identificata come difettosa.
- Qualsiasi ricerca guasti del sistama di misura deve essere eseguito esclusivamente da personale autorizzato ed addestrato.
- Se il guasto non è rimediabile, l'apparecchiatura deve essere esclusa dal funzionamento e fermata in modo da evitare avviamenti accidentali.
- Le riparazioni non descritte in questo manuale operativo possono essere eseguite solamente presso il Centro di Produzione oppure dall'Assistenza Endress+Hauser.

## **2.4 Monitoraggio e caratteristiche di sicurezza**

#### **Caratteristiche di sicurezza**

#### **Caratteristiche di monitoraggio**

Il trasmettitore è protetto da influenze esterne e danneggiamenti grazie alle seguenti caratteristiche esecutive:

- Robusta custodia in acciaio
- Grado di protezione fornito dal sistema di tenuta: IP 67
- Resistenza UV

## **2.5 Immunità alle interferenze**

Questo strumento è stato esaminato, per la compatibilità elettromagnetica, in riferimento agli standard europei impiegati nelle applicazioni industriali. E' protetto dalle interferenze elettromagnetiche grazie ad appropriate soluzioni costruttive.

Nel caso di errore del sistema o di mancanza di alimentazione, il relè segnala una condizione d'allarme (se R1 è stato configurato come contatto d'allarme).

![](_page_6_Picture_12.jpeg)

## **Attenzione:**

L'immunità alle interferenze qui specificata è valida solo per unità connesse come descritto in questo manuale operativo.

![](_page_6_Picture_15.jpeg)

## **3 Installazione**

Seguire la seguente procedura per un'installazione completa del punto di misura :

Versione compatta:

- Installazione del trasmettitore compatto sul punto di misura (v. cap. 3.3.1)
- Collegamenti elettrici (v. cap. 3.4)
- Messa in marcia del trasmettitore compatto (v. cap. 5)

## **3.1 Sistema di misura**

Il sistema di misura completo comprende:

- Il trasmettitore Smartec S CLD 132
- Il sensore di conducibilità CLS 52 con un sensore di temperatura integrato ed un cavo non separabile oppure
- la versione compatta con integrato un sensore di conducibilità

Trasmettitore separato:

- Montaggio del trasmettitore (v. cap. 3.3.2)
- Cavo di connessione e sensore (v. 3.3.2 e 3.5)
- Collegamenti elettrici (v. cap. 3.4)
- Start up del punto di misura (v. cap. 5).

Opzioni per la versione separata:

- Cavo di estensione CLK 5
- Cassetta di collegamento VBM
- Kit di montaggio per installazione in tubazione

![](_page_7_Figure_22.jpeg)

Sistemi di misura completi: Smartec S CLD 132 in versione trasmettitore separato; Versione compatta con integrato sensore di conducibilità

Fig. 3.1

LD132E03.CHP

![](_page_8_Picture_2.jpeg)

## **3.2 Dimensioni**

![](_page_8_Figure_4.jpeg)

![](_page_9_Picture_2.jpeg)

## **3.3 Montaggio**

#### **3.3.1 Versione compatta**

Per la versione compatta sono disponibili diverse connessioni al processo idonee a tutte le comuni condizioni d'installazione.

Il trasmettitore viene installato sul punto di misura con idoneo attacco al processo.

#### **Tipi di attacco**

![](_page_9_Figure_8.jpeg)

Fig. 3.4 Connessioni al processo per lo Smartec S CLD 132 in versione compatta

![](_page_9_Figure_10.jpeg)

#### **Avviso:**

La flangia per la tubazione od il serbatoio deve essere fornita dall'utilizzatore.

LD132E03.CHP

![](_page_10_Picture_2.jpeg)

#### **Installazione in condotte con portata media**

![](_page_10_Figure_4.jpeg)

Installazione della versione compatta Smartec S CLD 132 in tubazione con portata media

#### **Fattore d'installazione**

![](_page_10_Figure_7.jpeg)

![](_page_10_Picture_8.jpeg)

#### **Avviso:**

- La freccia direzionale posta sul sensore facilita l'orientamento secondo la direzione del flusso.
- Scegliere una profondità d'immersione del sensore nel mezzo, tale che il corpo della bobina risulti completamente immerso.
- Quando si utilizza la versione compatta, si raccomanda di rispettare i limiti di temperatura del mezzo e dell'ambiente (v. Dati tecnici, Fig.11.1).
- Il fattore d'installazione può essere ignorato ( $f = 1$ ) se la distanza dalla parete è sufficiente, ad es. a > 15 mm..

Se la distanza dalla parete è inferiore, il fattore d'installazione aumenta, nel caso di tubazioni elettricamente isolate (f > 1). mentre diminuisce per tubazioni elettroconduttive  $(f < 1)$ ; v. Fig. 3.6.

Il calcolo del fattore d'installazione è al cap. 5.11 Calibrazione.

#### **3.3.2 Versione separata**

#### **Montaggio a parete**

Per montaggio a parete, fissare la piastra di montaggio alla parete eseguendo i fori come previsto. Supporti e viti devono essere forniti dall'operatore.

![](_page_11_Picture_5.jpeg)

Smartec S CLD 132

Il kit di montaggio per installare la custodia su tubi orizzontali o verticali (max. ∅ 60 mm) è disponibile come accessorio. Materiale: acciaio inossidabile 1.4301; nr. d'ordine: 50062121

![](_page_11_Figure_9.jpeg)

![](_page_11_Figure_10.jpeg)

dello Smartec S CLD 132

![](_page_12_Picture_2.jpeg)

LD132E03.CHP

#### **Sensori di conducibilità per il trasmettitore separato**

![](_page_12_Picture_5.jpeg)

#### Eseguire una calibrazione di zero in aria prima di installare il sensore (v. cap. 5.11). Assicurarsi che lo strumento sia pronto per il

funzionamento (connesso alla rete ed al sensore).

![](_page_12_Figure_8.jpeg)

**Campo di misura**

![](_page_12_Figure_10.jpeg)

Connessioni al processo per il sensore di conducibilità CLS 52

LD13215E.CDR Fig. 3.10 sensore di conducibilità Campo di misura del CLS 52

![](_page_13_Figure_2.jpeg)

![](_page_13_Figure_3.jpeg)

Procedere come segue per accedere ai collegamenti dello Smartec S CLD 132:

- Svitare le 4 viti Phillips della custodia e rimuoverla.
- Togliere il coperchio delle morsettiere. A questo scopo, introdurre il cacciavite nella cavità (➀) come da Fig. 3.12 e spingere la linguetta verso l'interno. (➁).
- Infilare i cavi nella custodia, attraverso i pressacavi liberi, seguendo l'assegnazione della morsettiera come in Fig. 3.11.
- Connettere i cavi d'alimentazione come dall'assegnazione della morsettiera in Fig. 3.13.
- Connettere il contatto d'allarme secondo l'assegnazione della morsettiera in Fig. 3.13.
- Connettere la terra della custodia.
- Versione separata: Connettere il sensore secondo l'assegnazione della morsettiera in Fig. 3.16.
- Stringere saldamente i pressacavi.

## **Attenzione:**

Non rimuovere il coperchio se l'apparecchiatura è alimentata!

Vista della custodia senza coperchio

In alto: Apertura della cornice del vano connessioni

Fig. 3.12 vano connessioni In basso: Vista senza cornice del

Fig. 3.11 Versione compatta

In basso:

In alto: Versione separata

LD132E03.CHP

![](_page_14_Picture_2.jpeg)

#### **Schema di connessione**

![](_page_14_Figure_4.jpeg)

Fig. 3.13 equipaggiato Collegamento elettrico dello Smartec S completamente

![](_page_14_Figure_6.jpeg)

![](_page_15_Picture_0.jpeg)

#### **Targhetta adesiva della sezione dei collegamenti**

![](_page_15_Figure_3.jpeg)

Adesivo del compartimento dei collegamenti per il modello Smartec S

![](_page_15_Picture_5.jpeg)

#### **Nota:**

La classe di protezione di questa apparecchiatura è I. La custodia metallica deve essere connessa con PE.

## **3.5 Connessione del sensore**

#### **Cavi di misura da utilizzare**

In caso di versione separata, il sensore di conducibilità CLS 52 si connette tramite il cavo speciale schermato, multifilare CLK 5. Le istruzioni per il monaggio sono fornite con il cavo.

#### **Struttura e terminali del cavo di misura**

![](_page_16_Figure_6.jpeg)

![](_page_16_Figure_7.jpeg)

Usare cassetta di collegamento VBM (v. cap. 9) per estendere il cavo di misura. La max. lungh. del cavo, usando una cassetta di

collegamento, è di 55 m.

11 verde<br>12 biance

12 bianco<br>13 giallo

13 giallo<br>15 scher 15 schermo del cavo coassiale bianco<br>16 schermo del cavo coassiale rosso

schermo del cavo coassiale rosso

Connessione del sensore

Sinistra: Struttura del cavo di misura CLK 5

Destra: Collegamento elettrico

![](_page_16_Picture_16.jpeg)

## **4 Funzionamento**

## **4.1 Interfaccia operativa**

L'interfaccia operativa è localizzata sotto al coperchio della custodia. Il display ed il LED d'allarme sono visibili attraverso la finestra di visualizzazione.

Per poter operare si deve aprire il coperchio della custodia svitando le 4 viti.

![](_page_17_Figure_6.jpeg)

Fig. 4.1 Elementi operativi dello Smartec S CLD 132

## **4.2 Display**

#### **LED**

ALARM<sup>D</sup>

Indicazione d'allarme per continuo superamento della soglia, guasto del sensore di temperatura o errori di sistema (v. elenco errori al cap. 7)

#### **Display a cristalli liquidi**

![](_page_17_Figure_13.jpeg)

Fig. 4.2 Display a cristalli liquidi

![](_page_18_Picture_2.jpeg)

LD132E04.CHP

## **4.3 Tasti operativi**

![](_page_18_Picture_245.jpeg)

#### **Tasto CAL**

Premendo il tasto CAL, lo strumento è pronto a ricevere il codice di accesso per la calibrazione (impostazione fissata: 22 per la calibrazione o qualsiasi altro numero per vedere i dati di calibrazione). Confermare il procedimento con il tasto CAL. Usare il tasto CAL per continuare la taratura.

![](_page_18_Picture_8.jpeg)

## **Avviso:**

I dati di calibrazione, impostati nel gruppo operativo C, sono quelli usati per calibrare.

![](_page_18_Picture_11.jpeg)

#### **Tasto ENTER**

Il tasto ENTER svolge diverse funzioni:

- Richiama i menu di opzioni dalla modalità di misura
- Viene usato per immagazzinare dati inseriti in modalità di setup
- Viene usato per iniziare la calibrazione (stessa funzione del tasto CAL)

![](_page_18_Picture_17.jpeg)

## **Tasto PIU'**

I tasti PIU' e MENO offrono le seguenti funzioni:

– Selezione di gruppi operativi.

**Tasto MENO**

- Impostazione di parametri e dati numerici (la velocità di impostazione aumenta se si tiene premuto il tasto).
- Commutazione a °F e soppressione della visualizzazione della temperatura (tasto PIU', v. cap. 4.6).
- Visualizzazione del valore di conducibilità non compensato (tasto PIU').
- Selezione per la visualizzazione di errori (tasto MENO, v. cap. 4.6).
- Visualizzazione del campo di misura in corrente (tasto MENO).

#### **Opzione d'uscita**

![](_page_18_Picture_28.jpeg)

Premere contemporaneamente i tasti PIU' e MENO per ritornare al menu principale. Durante la calibrazione, questa combinazione dei tasti conduce direttamente alla fine della calibrazione. Premendo ancora una volta i tasti PIU' e MENO, l'unità ritorna in modalità di misura.

#### **Blocco dell'hardware**

Quando l'hardware è bloccato, i parametri / le impostazioni possono essere solo visualizzati, ma non stampati.

![](_page_18_Picture_32.jpeg)

Premere simultaneamente i tasti PIU' ed ENTER per bloccare l'apparecchiatura. Il (prompt del codice) visualizza il codice 9999.

#### **Sbloccaggio dell'hardware**

![](_page_18_Picture_35.jpeg)

Per sbloccare, premere contemporaneamente i tasti CAL e MENO. Il prompt del codice visualizza il codice 0.

## **4.4 Concetto operativo**

#### **Modalità operative**

![](_page_19_Figure_4.jpeg)

Fig. 4.3 Descrizione delle modalità operative

![](_page_19_Picture_6.jpeg)

## **Avviso**

L'utilizzatore può mettere funzioni e contatti in Hold durante la calibrazione e la configurazione (v. cap. 5.8, campo S2); la durata del tempo di Hold può essere anche variata.

![](_page_20_Figure_2.jpeg)

LD132E04.CHP

#### **Struttura a menu**

Le funzioni di configurazione e calibrazione sono organizzate in una struttura a menu in base a gruppi operativi.

I gruppi operativi vengono selezionati in modalità di setup tramite i tasti PIU' e MENO. Il tasto ENTER serve per passare da un'opzione all'altra all'interno di un gruppo operativo.

I tasti PIU' e MENO sono usati per selezioni opzionali e di scrittura. Le scelte devono essere confermate premento il tasto ENTER. Questo permette anche l'accesso alla funzione successiva.

Premendo contemporaneamente i tasti PIU' e MENO si termina la programmazione (ritorno al menu principale).

![](_page_20_Picture_9.jpeg)

#### **Avviso:**

- Se si esegue un cambiamento, ma non si conferma con il tasto ENTER, rimane l'impostazione precedente.
- Vedere l'appendice di questo manuale operativo per le generalità della struttura a menu dell'unità Smartec.

![](_page_20_Figure_13.jpeg)

Rappresentazione schematica della struttura a menu dell'unità Smartec

![](_page_21_Picture_2.jpeg)

#### **Funzione di attesa: "congelamento" delle uscite**

L'uscita in errore può essere "congelata" in modalità di setup e durante la calibrazione, ad es. l'ultimo valore viene costantemente indicato. Il display visualizza il messaggio di "HOLD" (v. cap. 5.8 per l'opzione di attesa).

![](_page_21_Picture_5.jpeg)

• Durante l'attesa in modalità di misura, il contatto andrà in posizione normale, se è stato configurato come contatto di soglia.

## **4.5 Codici di accesso**

Il codice d'accesso dello strumento è fisso, e non può essere modificato.

- Tutti i codici: Accesso alla modalità di lettura, ad es.si possono vedere tutte le opzioni, ma non si possono modificare (accesso con tasto ENTER/CAL, v. Fig. 4.3).
- Codice 22: Accesso al menu di calibrazione (accesso tramite tasto CAL, v. Fig. 4.3).

## **4.6 Visualizzazione durante la misura**

La visualizzazione delle misure può essere adattata in base alle necessità dell'utente.

Opzioni controllate dal tasto PIU':

- Il tasto PIU' serve per visualizzare la temperatura in °F anzichè °C.
- Premendo una seconda volta il tasto PIU' si sopprime la visualizzazione della temperatura.
- Premendo il tasto PIU' per una terza volta si visualizza la conducibilità non compensata. In modalità di concentrazione, sono visibili concentrazione e conducibilità non compensata.
- Premendo ancora una volta il tasto PIU' per ritornare alla visualizzazione standard.

## **4.7 Calibrazione**

Far riferimento al cap. 5.11 per le procedure di calibrazione.

- Questa funzione può essere anche attivata esternamente, attraverso l'ingresso di Hold (v. schema di connessione in Fig. 3.13; ingresso digitale 1).
- L'attesa manuale (campo S5) rimane attiva anche in mancanza di alimentazione..

- Codice 22: Accesso ai menu configurativi per la configurazione dell'unità e le impostazioni personalizzate (accesso tramite tasto ENTER, v. Fig. 4.3).
- Vedere capitolo 4.3 per il blocco e lo sbloccaggio dell'hardware.

Opzioni controllate dal tasto MENO:

- Il tasto MENO serve per visualizzare il campo di misura in corrente.
- Premendolo una seconda volta, visualizza il primo messaggio d'errore.
- Premendo ancora il tasto MENO si vedono altri messaggi d'errore (sino a 10), o, se non esistono altri errori, si ritorna alla visualizzazione della misura.

![](_page_21_Picture_28.jpeg)

## **Avviso:**

Il gruppo operativo F (allarme, cap. 5.4.1) può servire per definire un allarme per ogni codice d'errore.

Dopo aver acceso lo strumento (collegamento all'alimentazione), l'apparecchiatura esegue un autocontrollo e, quindi, entra in modalità di misura.

A questo punto è pronto per la prima congifuazione e calibrazione.

I seguenti gruppi operativi sono presenti sul modello Smartec S CLD 132 (i gruppi operativi, disponibili solo con la versione dotata di estensione operativa, sono contrassegnati nelle relative descrizioni funzionali):

#### **Modalità di impostazione**

![](_page_22_Picture_299.jpeg)

#### **Modalità di calibrazione**

![](_page_22_Figure_9.jpeg)

Selezionare e localizzare opzioni è facilitato da un codice visualizzato, per ogni funzione, in uno speciale campo del display (Fig. 5.1) . La struttura di questa codifica è riportata in Fig. 5.2. La prima colonna indica in lettere il gruppo operativo (v. le definizioni dei gruppi operativi). Le opzioni all'interno dei singoli gruppi sono conteggiate dall'alto verso il basso e da sinistra a destra.

![](_page_22_Figure_11.jpeg)

MATRIX.CDR Fig. 5.2 Codifica operativa

#### **Configurazione di fabbrica**

Quando si accende per la prima volta lo strumento, è attiva la calibrazione di fabbrica. La seguente tabella consente una panoramica di tutte le principali opzioni.

Per tutte le altre impostazioni di fabbrica, far riferimento alla descrizione delle singole funzioni al capitolo 5 (le opzioni di fabbrica sono stampate in grassetto).

![](_page_22_Picture_300.jpeg)

![](_page_22_Picture_19.jpeg)

LD132E5A.CHP

![](_page_23_Picture_124.jpeg)

\*Se conformemente equipaggiato

Le opzioni specifiche del cliente possono essere inserite nei campi liberi previsti nel menu operativo (cap. 11, Appendice).

#### **Contatti d'allarme**

Dopo aver acceso l'unità, il contatto d'allarme si trova in condizione libera, il circuito d'allarme è aperto e la lampadina è spenta.

In caso d'errore, il contatto d'allarme chiude il circuito d'allarme e la lampadina si accende.

![](_page_23_Figure_9.jpeg)

Fig. 5.3 Circuito del contatto d'allarme

![](_page_24_Picture_2.jpeg)

LD132E5A.CHP

## **5.1 Messa in marcia**

Dopo aver acceso lo strumento (effettuato la connessione con l'alimentazione), l'operatore deve eseguire le seguenti selezioni all'interno dei gruppi operativi specifici:

- **Gruppo operativo SERVICE (S)** S1: Selezionare il linguaggio e uscire dal gruppo operativo.
- **Gruppo operativo SETUP 1 (A)** Regolare tutti i parametri di questo gruppo; v. cap. 5.2.1.
- **Gruppo operativo SETUP 2 (B)** Regolare tutti i parametri di questo gruppo; v. cap. 5.2.2.

Altre opzioni configurative sono esposte nei capitoli relativi ad ogni menu.

## **5.2 Configurazione del sistema**

Il sistema viene configurato tramite i gruppi operativi SETUP 1 e SETUP 2. Qui si scelgono il tipo di misura ed il sensore e si imposta la misura di temperatura.

Tutti i parametri di questi due gruppi operativi devono essere configurati per evitare errori di misura od, addirittura, di mancata misura.

#### **5.2.1 Setup 1**

![](_page_24_Picture_274.jpeg)

Le impostazioni di fabbrica sono stampate in **grassetto**; la versione base non include opzioni in corsivo.

![](_page_25_Picture_0.jpeg)

![](_page_25_Picture_335.jpeg)

**5.2.2 Setup 2**

| Codifica |           | Campo                                                       | Selezione o campo<br>Impostaz. di fabbrica                                                          | Visualizzazione                               | Informazioni                                                                                                    |
|----------|-----------|-------------------------------------------------------------|----------------------------------------------------------------------------------------------------|-----------------------------------------------|----------------------------------------------------------------------------------------------------|
| B        |           | Gruppo operativo<br>SETUP <sub>2</sub>                      |                                                                                                    | SETUP HOLD<br>B<br>2<br>SETUP.                | Visualizzazione iniziale del<br>gruppo operativo SETUP 2.                                                                             |
|          | <b>B1</b> | Selezione del<br>sensore di<br>temperatura                  | <b>Pt100</b><br>$Pt1k = Pt 1000$<br>NTC30<br>$fixed = fissato$                                      | SETUP HOLD<br>$Pt100_{\rm \,sr}$<br>ProcTemp. | Se impostato su "fissato":<br>non si ha misura di temperatura,<br>al suo posto viene inserito un<br>valore di temperatura prefissato. |
|          | <b>B2</b> | Selezione del tipo<br>di compensazione<br>della temperatura | $=$ lineare<br>lin<br>$=$ tabella<br>Tab<br>$NaCl = sale$ comune<br>(IEC 60746)<br>$none = nessuna$ | SETUP HOLD<br>$\lim_{z\to z}$<br>TempComp.    | Questa opzione non viene<br>visualizzata per la misura di<br>concentrazione.                                                          |

![](_page_26_Picture_2.jpeg)

LD132E5A.CHP

![](_page_26_Picture_327.jpeg)

## **5.3 Uscite in corrente**

Il gruppo operativo OUTPUT è usato per configurare le singole uscite.

Inoltre, può essere simulato un valore in uscita per controllare le uscite in corrente (O2  $(2)$ .

![](_page_26_Picture_328.jpeg)

 $\overline{\mathbf{5}}$ 

![](_page_27_Picture_257.jpeg)

![](_page_28_Picture_2.jpeg)

LD132E5A.CHP

## **5.4 Funzioni di controllo**

Le funzioni di controllo sono utilizzate per definire gli allarmi e per impostare i contatti in uscita.

Ogni singolo errore può essere definito se attivo o non (sul contatto oppure come un errore in corrente).

#### **5.4.1 Allarme**

![](_page_28_Picture_346.jpeg)

![](_page_29_Picture_290.jpeg)

#### **5.4.2 Controllo**

### **Allarme PCS (Process Check System)**

Questa funzione è utilizzata per esaminare le deviazioni del segnale di misura. Se il segnale di misura rimane costante per un certo periodo di tempo (numerosi valori di misura), viene emesso un allarme. Questo tipo di comportamento della cella di misura può essere causato da sporco, ecc.

![](_page_29_Picture_6.jpeg)

## **Avviso:**

Un allarme PCS attivo viene azzerrato automaticamente al variare del segnale di misura.

![](_page_29_Picture_9.jpeg)

Fig. 5.4 Allarme PCS (controllo in diretta)

![](_page_29_Picture_291.jpeg)

![](_page_30_Picture_2.jpeg)

LD132E5B.CHP

## **5.5 Configurazione relè**

Per configurare il relè sono disponibili tre opzioni (selezione nel campo R1):

- Allarme Il relè si chiude se si verifica una condizione d'allarme come in cap. 7.4 e se l'opzione nella colonna "Contatto d'allarme" è "si". Se necessario, queste impostazioni possono essere cambiate dall'utente (campo F5 ff).
- Soglia

Il relè si chiude se viene superato uno dei limiti impostati (valore più alto o più basso della soglia, v. fig. 5.5), ma non quando si ha una condizione d'allarme.

• Allarme + soglia

Il relè si chiude se ricorre una condizione d'allarme. La violazione del limite induce il relè a commutare solo se l'errore E067 è stato impostato su "si" durante la configurazione del relè (campo F6).

Far riferimento alla Fig. 5.5 per una descrizione grafica dello status del contatto d'allarme.

Quando il valore di misura cresce (max. funzionamento), il relè si chiude al tempo t2, quando il punto di attivazione è stato superato  $(t_1)$  ed il ritardo di rilevazione (delay time) è scaduto  $(t<sub>2</sub> - t<sub>1</sub>)$ .

Quando il valore di misura diminuisce, il relè si riapre quanado il valore di misura cade sotto il punto di disattivazione e dopo il ritardo di caduta  $(t_4 - t_3)$ .

Quando i ritardi di pickup e dropout sono impostati a 0 sec, i punti di attivazione e disattivazione coincidono con quelli di commutazione.

Impostazioni analogiche al massimo funzionamento possono essere eseguite per implementare un funzionamento al minimo.

![](_page_30_Figure_16.jpeg)

Relazione tra punto di attivazione-disattivazione e ritardi di pickup e dropout

![](_page_31_Picture_0.jpeg)

![](_page_31_Picture_314.jpeg)

![](_page_32_Picture_2.jpeg)

LD132E5C.CHP

## **5.6 Compensazione della temperatura**

La compensazione della temperatura deve essere eseguita solo in modalità di conducibilità (selezione nel campo A1).

Il coefficiente di temperatura esprime il cambiamento di conducibilità per ogni grado di variazione di temperatura. Dipende dalla composizione chimica del mezzo e dalla stessa temperatura.

Per il modello Smartec S, allo scopo di compensare questa influenza, possono essere scelti tre tipi diversi di compensazione.

#### **Compensazione lineare**

La variazione tra due punti di temperatura è considerata costante, ad es.  $\alpha$  = const. II valore di α può essere digitato per la compensazione di tipo lineare. La temperatura di riferimento è 25 °C.

![](_page_32_Figure_10.jpeg)

Compensazione lineare di temperatura

#### **Compensazione con NaCl**

La compensazione con NaCl (secondo IEC 60746) si basa su di una curva prefissata, non lineare, che definisce la relazione tra il coefficiente di temperatura e la temperatura. La curva è impiegata per basse concentrazioni, di ca. 0.1 ... 5 % NaCl.

![](_page_32_Figure_14.jpeg)

Fig. 5.7 Compensazione con NaCl

#### **Compensazione di temperatura con tabella**

L'operatore può impostare una tabella, con sino a 10 paia di valori per un mezzo specifico, in modo da poter controllare, per ogni fluido, l'influenza della temperatura sul coefficiente di temperatura.

Se è noto il coefficiente per diverse temperature, si può inserire il dato corrispondentete in tabella. Se non è nota la dipendenza del mezzo dalla temperatura, deve essere innanzitutto determinata.

Procedere come segue per determinare il coefficiente di temperatura, se non è nota la curva di compensazione:

L'esempio qui sotto deve essere usato come base per la determinazione del coefficiente di temperatura. Nell'esempio, 4 coppie di valori (temperatura T(x1) con coefficiente di temperatura  $α1$  sino a T(x4) con  $α4$ ) vengono determinati per derivare la curva di compensazione. Per elaborazioni molto accurate possono essere inserite sino a 10 coppie di valori.

- 1. Determinare il campo di temperatura del quale si vuole calcolare la compensazione  $(T_1 ... T_5$  nell'esempio).
- 2. Prendere un campione della soluzione di processo.
- 3. Scaldare il campione da T1 a T5 e annotare le 5 coppie di valori temperatura / conducibilità non compensata.
- 4. Quindi la curva di compensazione viene rappresentata dalle rette calcolate in base alle coppie di valori da T(x1) / α1 sino a s T(x4) /  $\alpha$ 4.

Calcolo:

$$
T(1) = \frac{T_2 - T_1}{2} \quad \text{e } \alpha(1) = \frac{(\frac{\chi_2}{\chi_1} - 1) \times 100}{T_2 - T_1}
$$

$$
T_{(4)} = \frac{T_5 - T_4}{2} \quad \text{e} \quad \alpha_{(4)} = \frac{(\frac{\chi_5}{\chi_4} - 1) \times 100}{T_5 - T_4}
$$

dove

 $\chi_{n}$  = valore di misura non compensato alla temperatura T<sub>n</sub>

 $\alpha_n$  = coefficiente di temperatura determinato

5. Inserire le coppie di valori calcolati (da T(x1) / α1 sino a T(x4) / α4) nei campi T5 e T6.

![](_page_33_Figure_18.jpeg)

Fig. 5.8 Determinazione del coefficiente di temperatura α(x)

![](_page_34_Picture_2.jpeg)

![](_page_34_Picture_291.jpeg)

![](_page_34_Picture_292.jpeg)

## **5.7 Misura di concentrazione**

I seguenti campi sono disponibili solo in modalità di concentrazione (selezione nel campo A1). Il trasmettitore Smartec S CLD 132 converte valori di conducibilità in valori di concentrazione.

![](_page_35_Figure_4.jpeg)

Il calcolo richiede un campo di valori bidimensionale, delimitato dai limiti superiori ed inferiori dell'operatore (gli 8 valori rappresentati in Fig. 5.9). I valori di misura previsti devono trovarsi nel campo tra le curve definite dall'utente (area tratteggiata). La curva definita dall'utente deve incrementare (come in Fig. 5.9) o decrescere a monotono.

![](_page_35_Picture_6.jpeg)

## **Avviso:**

Il coefficiente di temperatura si ricava come descritto al cap. 5.6; la corrispondente concentrazione si calcola separatamente.

Relazione tra concentrazione, conducibilità e temperatura (rappresentazione qualitativa)

Fig. 5.9

![](_page_35_Picture_338.jpeg)

![](_page_36_Picture_2.jpeg)

LD132E5D.CHP

![](_page_36_Picture_286.jpeg)

## **5.8 Assistenza**

![](_page_36_Picture_287.jpeg)

![](_page_37_Picture_0.jpeg)

![](_page_37_Picture_359.jpeg)

![](_page_38_Picture_2.jpeg)

## **5.9 L'assistenza E+H**

![](_page_38_Picture_274.jpeg)

## **5.10 Interfacce**

![](_page_38_Picture_275.jpeg)

![](_page_39_Picture_2.jpeg)

## **5.11 Calibrazione**

Questo gruppo operativo è usato per calibrare il trasmettitore. Sono possibili due diversi tipi di calibrazione:

- Calibrazione tramite la misura di una soluzione di taratura a conducibilità nota.
- Calibrazione inserendo l'esatta costante di cella del sensore di conducibilità.

![](_page_39_Picture_7.jpeg)

## **Avviso:**

- Se la procedura di calibrazione è sospesa premendo simultaneamente i tasti PIU' e MENO (ritorno a C114, C126 o C136) o se la calibrazione è errata, vengono riattivati i dati di calibrazione precedenti. Un errore di calibrazione è indicato dal messaggio "ERR" e dal simbolo del sensore lampeggiante sul display. Ripetere la calibrazione!
- Durante la calibrazione, l'unità viene posta automaticamente in hold (impostazioni di fabbrica).

![](_page_39_Picture_286.jpeg)

![](_page_40_Picture_2.jpeg)

LD132E5D.CHP

![](_page_40_Picture_387.jpeg)

![](_page_41_Picture_0.jpeg)

![](_page_41_Picture_347.jpeg)

![](_page_42_Picture_2.jpeg)

LD132E5D.CHP

## **5.12 Calcolo del coefficiente di temperatura**

Il coefficiente di temperatura può essere determinato solo per apparecchiature dotate di funzioni estese. La strumentazione

standard (versione base) può essere aggiornata con le estensioni operative (v. cap. 9, Accessori).

![](_page_42_Picture_182.jpeg)

![](_page_43_Figure_2.jpeg)

## **5.13 Commutazione remota del campo di misura (MRS)**

Il coefficiente di temperatura può essere determinato solo per apparecchiature dotate di funzioni estese. La strumentazione standard (versione base) potrà essere aggiornata con le estensioni operative (v. cap. 9, Accessori).

La funzione di commutazione remota del campo di misura permette la completa impostazione dei parametri di sino a 4 sostanze.

#### **Identificazione degli ingressi digitali**

Il trasmettitore Smartec S CLD 132 ha 2 ingressi digitali. Possono essere definiti nel campo M1 come segue:

Singole impostazioni per ogni gruppo di parametri:

- Modalità operativa (conducibilità o temperatura)
- Compensazione di temperatura
- Uscita in corrente (parametro principale e temperatura)
- Tabella di concentrazione
- Relè di soglia

![](_page_43_Picture_270.jpeg)

#### **Impostazione di 4 gruppi di parametri**

Esempio: pulizia CIP

![](_page_43_Picture_271.jpeg)

![](_page_44_Picture_2.jpeg)

LD132E5D.CHP

![](_page_44_Picture_330.jpeg)

![](_page_45_Picture_0.jpeg)

![](_page_45_Picture_161.jpeg)

![](_page_45_Picture_4.jpeg)

#### **Avviso:**

Se si seleziona la commutazione remota del campo di misura, i gruppi di parametri inseriti vengono processati internamente, ma i campi A1, B1, B3, R2, K1, O212, O213 mostrano i valori del primo campo di misura.

LD132E06.CHP

![](_page_46_Picture_2.jpeg)

## **6 Interfacce**

Far riferimento ai manuali operativi BA 212C/07/en (HART) o BA 213C/07/en (PROFIBUS) per i trasmettitori dotati di interfaccia di comunicazione.

![](_page_47_Picture_2.jpeg)

## **7 Manutenzione e ricerca guasti**

## **7.1 Terminologia**

**Manutenzione** significa che tutte le precauzioni - che garantiscono la sicurezza operativa e l'affidabilità dell'intero sistema di misura - sono considerate in tempo utile.

La manutenzione del modello CLD 132 prevede:

- Calibrazione (v. cap. 5.11)
- Pulizia dell'apparecchiatura e del sensore
- Controllo di cavi e connessioni

## **7.2 Istruzioni di sicurezza**

![](_page_47_Picture_11.jpeg)

## **Attenzione:**

Far attenzione alle conseguenze di interventei eseguiti sull'unità sul sistema di controllo di processo o sul processo stesso.

**Ricerca guasti** significa rilevare ed eliminare la causa del problema. La ricerca guasti si riferisce ad interventi che possono essere eseguiti senza intervenire sullo strumento (v. cap. 8, Manutenzione correttiva, per difetti dell'unità). La ricerca guasti del modello CLD 132 e del sistema di misura si esegue con l'aiuto della tabella al cap. 7.3.

![](_page_47_Picture_15.jpeg)

### **Attenzione:**

Durante la calibrazione o la manutenzione, quando si toglie il sensore, bisogna considerare i rischi potenziali dovuti a pressione, alte temperature e contaminazioni.

![](_page_47_Picture_418.jpeg)

## **7.3 Ricerca guasti per problemi comuni**

![](_page_48_Picture_2.jpeg)

LD132E07.CHP

![](_page_48_Picture_387.jpeg)

![](_page_49_Picture_0.jpeg)

![](_page_49_Picture_317.jpeg)

![](_page_50_Picture_2.jpeg)

LD132E07.CHP

## **7.4 Soluzioni in base a messaggi d'errore**

#### **Messaggi d'errore**

Il trasmettitore Smartec S CLD 132 esegue un monitoraggio continuo delle sue funzioni. Se rileva un difetto, il numero relativo a quell'errore appare sul visualizzatore.

Questo numero d'errore appare sotto la visualizzazione del dato principale dell'unità. Se vengono rilevati più errori, possono essere richiamati con il tasto MENO.

![](_page_50_Picture_381.jpeg)

![](_page_51_Picture_0.jpeg)

![](_page_51_Picture_217.jpeg)

![](_page_52_Picture_2.jpeg)

LD132E08.CHP

## **8 Diagnosi e manutenzione correttiva**

## **8.1 Terminologia**

**Diagnosi** significa identificare i malfunzionamenti ed i difetti dell'unità.

#### **Manutenzione correttiva** significa

- sostituzione di parti diagnosticate difettose; – prova dello strumento e del funzionamento
- del sistema di misura;
- ripristino della completa funzionalità.

#### Diagnosi, basate sulla tabella degli errori e che dipendono dalla difficoltà e dall'attrezzatura di misura posseduta, devono essere eseguite da:

- personale operativo addestrato
- elettricisti dell'impianto
- responsabile di installazione /
- funzionamento dei sistemi
- Assistenza E+H

Far riferimento alle tabelle del cap. 8.4.4 per identificare le parti di ricambio necessarie.

## **8.2 Istruzioni di sicurezza**

![](_page_52_Picture_19.jpeg)

#### **Attenzione:**

- Disconnettere lo strumento dalla fonte elettrica prima di aprirlo. Interventi sotto tensione possono essere eseguiti solo da elettricisti specializzati.
- I contatti di commutazione dovrebbero essere alimentati da circuiti separati. Questi circuiti devono essere de-alimentati prima di intervenire sui terminali.

## **Precauzione: ESD!**

- I componenti elettrici sono sensibili alle scariche elettrostatiche. Devono essere prese misure protettive: scaricare via PE o messa a terra permanente con una fascetta da polso.
- Per la Vostra sicurezza, usare solo parti di ricambio originali. Dopo la riparazione, i pezzi originali garantiscono funzionalità, precisione ed affidabilità.

## **8.3 Diagnosi**

La sottostante tabella aiuta a diagnosticare i problemi e specifica le parti di ricambio necessarie.

Far riferimento ai capp. 8.4.1 e 8.4.4 per informazioni sull'esatta designazione dei ricambi e per la loro installazione.

![](_page_52_Picture_387.jpeg)

![](_page_53_Picture_0.jpeg)

![](_page_53_Picture_545.jpeg)

![](_page_54_Picture_2.jpeg)

LD132E08.CHP

## **8.4 Manutenzione correttiva per il modello Smartec CLD 132**

#### **8.4.1 Vista esplosa**

![](_page_54_Figure_5.jpeg)

![](_page_55_Picture_2.jpeg)

#### **8.4.2 Smontaggio del CLD 132**

Se si pone l'apparecchiatura fuori servizio, considerare sempre gli effetti potenziali sul processo!

- Togliere il coperchio (voce 40)
- Togliere il coperchio interno di protezione (voce 140). Allentare le briglie laterali con il cacciavite.
- Tirare fuori la morsettiera terminale a cinque poli per diseccitare lo strumento.
- Poi togliere le restanti morsettiere. A questo punto è possibile smontare l'unità.
- Svitare le 4 viti per togliere la cassetta dell'elettronica dalla custodia in acciaio.

#### **8.4.3 Posizionamento del sensore**

Nella custodia compatta, il sensore deve essere orientato secondo la direzione del flusso (v. anche vista esplosa 8.4.1). Se necessario, riposizionarlo, togliere la cassetta

#### **8.4.4 Kit di ricambi per il modello CLD 132**

- Il modulo d'alimentazione è inserito a pressione e può essere rimosso curvando leggermente le paretti della cassetta. Iniziare con i tappi posteriori (catches)!
- Estrarre il cavo piatto collegato (voce 110); a questo punto si può togliere la corrente.
- Anche il modulo centrale è inserito a pressione ed è di semplice rimozione. Precauzione! Il modulo centrale può essere fissato con una vite centrale. Nel caso, toglierla.

dell'elettronica e svitare le tre viti di fissaggio del sensore finchè risulta possibile girarlo. Allineare il sensore e stringere le viti. Forza di torsione 1.5 Nm!

![](_page_55_Picture_247.jpeg)

![](_page_56_Picture_2.jpeg)

LD132E08.CHP

![](_page_56_Picture_382.jpeg)

#### **8.4.5 Caso particolare: sostituzione del modulo centrale**

![](_page_56_Picture_6.jpeg)

#### **Avviso:**

Il modulo centrale sostitutivo LSCx-x è fornito dalla E+H con il n. di serie dello **strumento** riferito al nuovo modulo. Dato che i nn. di serie e di versione sono collegati per consentire le funzioni estese e la commutazione del campo di misura, non deve essere attiva un'estensione / MRS già esistente. Dopo la sostituzione del modulo centrale, tutti i dati visualizzabili tornarno alle impostazioni di fabbrica.

Dopo la sostituzione del modulo centrale, procedere come qui descritto:

- Se possibile, memorizzare le impostazioni personalizzate dell'unità, ad es.:
	- Dati di calibrazione
	- Assegnaz. conducibilità e temperatura in corrente
	- Selezioni funzionamento relè
	- Impostazione dei limiti
	- Impostaz. allarme, assegnaz. allarme in corrente
	- Funzioni di monitoraggio
- Parametri interfaccia
- Smontare l'unità come al cap. 8.4.2. • Far riferimento al n. di parte del nuovo modulo per determinare se ha lo stesso n.
- del vecchio. • Assiemare l'unità con il nuovo modulo.

## **8.5 Ordini per parti di ricambio**

Le parti di ricambio devono essere ordinate all'Ufficio Commerciale E+H più vicino. Vedere il retro di questo manuale operativo per tutti gli indirizzi. Specificare i numeri d'ordine come al cap. 8.4.4.

Per sicurezza, è bene riportare **sempre** sull'ordine di parti di ricambio i seguenti dati:

- Avviare l'unità e provare le funzioni base (ad es. display dato di misura e temp., operazioni via tastiera).
	- Inserire il numero di serie dello strumento:
	- Leggere il n. serie ("ser-no.") sulla targhetta d'identificazione.
	- Visualizzare i campi E115 (anno), E116 (mese), E117 (numero sequenziale) e inserire i dati riportati sulla targhetta.
	- Il campo E118 mostra il numero di verifica completo; confermare con ENTER o abbandonare e reinserire.

**Far attenzione:** Il n. di serie può essere inserito – **solo una volta** – nel caso di modulo nuovo con nuovo n. di modulo! Accertarsi che l'inserimento sia corretto prima di confermare con ENTER! Un codice errato non permette l'attivazione delle funzioni estese. Un n. di serie errato può essere corretto solo dal produttore.

- Verificare che le funzioni siano attive: Funzioni estese, ad es. selezionando il gruppo operativo CHECK / codice P, si devono rendere disponibili le funzioni PCS; Commutazione campo di misura ad es. richiamando le tabelle alpha (il gruppo operativo T / 1 ... 4 deve essere selezionabile in T1).
- Ricaricare le impostazioni personalizzate dello strumento.
- Codice d'ordine dell'unità ("order code")
- Numero di serie ("ser-no.")
- Versione SW, se presente

Far riferimento alla targhetta per codice d'ordine e numero di serie.

La versione SW è visualizzata nel campo E111 qundo è in funzione il processore di sistema dell'unità.

![](_page_57_Picture_2.jpeg)

## **8.6 L'assistenza "Optoscope"**

L' Optoscope consente la documentazione, il caricamento e scaricamento dei dati dell'utente **senza** dover rimuovere o aprire lo Smartec e **senza** stabilire una connessione galvanica con lo strumento (Carico / scarico dati dell'unità via interfaccia HART o PROFIBUS).

L'Optoscope serve come interfaccia tra lo Smartec ed il PC / portatile. Lo scambio dati avviene tramite l'interfaccia ottica posta sul fronte dello Smartec e via un'interfaccia standard RS 232 sul PC / portatile.

Bisogna aprire il coperchio della custodia per le funzioni Optoscope. Impiego e funzionamento sono descritti nel manuale operativo dell'Optoscope. Il software Windows necessario per il PC o per il portatile è fornito con l'Optoscope.

L'Optoscope è fornito, con tutti gli accessori necessari, in una robusta custodia di plastica.

• **N. Ordine per l'Optoscope: 51500650**

## **8.7 Manutenzione correttiva del sistema di misura**

#### **8.7.1 Pulizia dei sensori di conducibilità**

I sensori induttivi sono meno sensibili allo sporco di quelli conduttivi convenzinali in quanto non si ha un contatto galvanico con il mezzo.

Comunque, lo sporco si può depositare sull'apertura del sensore (assottigliandola), provocando una variazione della costante di cella. In tal caso, anche un sensore induttivo necessità di pulizia.

Procedure di pulizia raccomandate:

• Rivestimenti oleosi <sup>e</sup> di unto Pulire con detergente (sovente grasso, ad es. alcool, acetone).

> ben protetti durante l'uso dei detergenti qui descritti.

**Attenzione:** Mani, occhi e vestiti devono essere

- Depositi di calcare <sup>o</sup> rivestimenti di idrossido metallico metal hydroxide Staccare i rivestimenti con acido cloridrico diluito (3 %); se necessario, spazzolare con cura e lavare perfettamente con abbondante acqua pulita.
- Rivestimenti <sup>a</sup> base di solfuri (dal FGD <sup>o</sup> dagli impianti di depurazione) Usare una miscela di acido cloridrico (3 %) e tiourea (disponibile in commercio), spazzolare attentamente e lavare perfettamente con acqua pulita.
- Rivestimenti proteici (industria alimentare) Usare una miscela di acido cloridrico (0.5 %) e pepsine (disponibili in commercio), spazzolare attentamente e lavare perfettamente con acqua pulita.

#### **8.7.2 Controllo dell'unità con mezzo di simulazione**

Il sensore induttivo non può essere simulato.

Comunque, il sistema in generale, compreso il CLD 132 e la cella di misura induttiva, può essere controllato usando resistenze equivalenti. Far attenzione alla costante di cella ( $k_{nominale} = 5.9$  per il CLS 52).

Per una precisa simulazione, bisogna impiegare la costante di cella effettiva (riportata al campo C124)e calcolare il valore a display: display di CD[mS/cm] =  $k \cdot 1/R$ [kΩ].

Valori di simulazione con CLS 52 a 25 °C:

#### **Simulazione di conducibilità:**

Inserire un cavo nell'apertura del sensore e connettere, ad es. ad una resistenza a decadi.

![](_page_57_Picture_443.jpeg)

![](_page_58_Picture_2.jpeg)

LD132E08.CHP

#### **Simulazione del sensore di temperatura:**

Il sensore di temperatura del sensore induttivo è connesso alle morsettiere 11, 12 e 13 dello strumento (versione compatta e separata).

Per la simulazione, il sensore di temperatura viene scollegato e, al suo posto, è collegata una resistenza equivalente. Questa resistenza deve essere connessa usando un sistema a tre fili, ad es. connessione ai terminali 11 e 12 con un ponte dal 12 al 13.

La tabella mostra alcuni valori di resistenza per la simulazione di temperatura:

## **Temperatura Resistenza**  $-20 \degree$ C 92.13 Ω  $-10 \text{ °C}$  96.07  $\Omega$  $0 °C$  100.00  $\Omega$  $10 °C$  103.90  $\Omega$ 20 °C 107.79 Ω 25 °C 109.73 Ω  $50 °C$  119.40  $\Omega$ 80 °C 130.89 Ω  $100 °C$  138.50  $\Omega$ 150 °C 157.32 Ω 200 °C 175.84 Ω

### **8.7.3 Controllo dei sensori induttivi di conducibilità**

Queste specifiche si riferiscono al CLS 52. Le linee del sensore sullo strumento o nella cassetta di collegamento devono essere sconnesse durante le prove qui descritte!

- **Prova bobine di trasmissione e ricezione**:
	- resistenza in ohm ca.  $0.5... 2 \Omega$
	- indutt. 260 ... 450 mH (a 2 kHz) ca.

Versione separata: misura dei cavi coassiali bianchi e rossi. Versione compatta: misura dei cavi coassiali bianchi e marroni. (Nei due casi, tra il conduttore interno e lo schermo).

- **Prova shunt della bobina**:
	- Non è permesso uno shunt tra le due bobine del sensore. La resistenza misurata dovrebbe essere >20 MΩ.

Prova con ohmmetro tra il cavo coassiale marrone o rosso e quello bianco.

• **Prova del sensore di temperatura:**

Usare la tabella al cap. 8.7.2 per verificare la Pt100 del sensore. Misurare tra i cavi verdi e bianchi, nel caso di versione separata, e tra verde e giallo. Il

valore di resistenza dovrebbe essere identico.

Versione compatta: misurare tra i due cavi rossi.

- **Prova shunt del sensore di temperatura**:
	- Non sono consentite deviazioni tra il sensore di temperatura e le bobine. Controllare con ohmmetro per >20 MΩ.

Misurare tra i cavi del sensore di temperatura (verde + bianco + giallo o rosso + rosso) e le bobine (cavi coassiali rossi e bianchi o marroni e quelli bianchi).

#### **8.7.4 Prova estensione linea e cassetta di collegamento**

- Usare i metodi descritti ai capp. 8.7.2 e 8.7.3 per eseguire un veloce controllo funzionale, dal sensore di conducibilità al misuratore, via un'estensione.
- Controllare il tipo di cavo d'estensione: – Il sensore induttivo funziona in sicurezza solo con il cavo originale CLK 5!
- Controllare l'umidità nella cassetta di collegamento (sensibile ai bassi campi di conducibilità):
	- Asciugare la cassetta di collegamento
	- Sostituire la guarnizione del coperchio
	- Verificare la tenuta dei pressacavi
	- Usare sacchetto anti-umidità
- Controllare le connessioni di linea delle cassette di collegamento:
	- Se si usa il cavo originale prescritto CLK5, i fili del cavo (colori) sono connessi 1:1.
- Controllare le connessioni esterne allo schermo della cassetta di collegamento: – Immunità alle interferenze garantita solo
	- se sono connessi gli schemi!
- Controllare la cassetta di collegamento per la tenuta delle viti e per la corrosione:
- Stringere le viti dopo un po' di tempo dalla messa in marcia
	- Sostituire le morsettiere se corrose; assicurarsi che la cassetta sia ben chiusa.

## **9 Accessori**

#### **Accessori per connessioni**

• Cassetta di collegamento VBM Cassetta di collegamento per estensione del cavo di misura tra sensore e strumento Materiale: fusione d'alluminio; protezione: IP 65; n. ordine.: 50003987

![](_page_59_Figure_5.jpeg)

![](_page_59_Picture_6.jpeg)

#### **Avviso:**

Il sacchetto anti umidità deve essere controllato e sostituito ad intervalli regolari, che dipendono dalle condizioni ambientali, e serve a prevenire misure imprecise causate da ponti d'umidità sulla linea di misura.

Fig. 9.1 Dimensioni della cassetta di collegamento VBM

> • Cavo di estensione CLK 5 Cavo di misura senza terminazione per sensori induttivi (al metro) N.ordine: 50085473

#### **Aggiornamento software**

(specificare sul'ordine il numero di serie dello strumento)

– Commutazione remota campo di misura (coefficiente di temperatura, MRS) N. ordine: 51501643

#### **Sensori di conducibilità**

• Sensore CLS 52 Per misura di conducibilità induttiva, con sensore di temperatura integrato. Informazioni Tecniche TI 167C/07/en N. ordine: 50086109

LD132E10.CHP

![](_page_60_Picture_2.jpeg)

## **10 Dati tecnici**

![](_page_60_Picture_180.jpeg)

#### **Ingressi digitali 1 e 2**

![](_page_60_Picture_181.jpeg)

![](_page_61_Picture_1.jpeg)

#### **Uscite Uscita segnale di conducibilità**

![](_page_61_Picture_170.jpeg)

#### **Uscita segnale di temperatura (opzionale)**

![](_page_61_Picture_171.jpeg)

#### **Uscita in tensione ausiliaria**

![](_page_61_Picture_172.jpeg)

#### **Contatto di limite**

![](_page_61_Picture_173.jpeg)

#### **Allarme**

![](_page_61_Picture_174.jpeg)

#### **Accuratezza Misura di conducibilità**

![](_page_61_Picture_175.jpeg)

#### **Misuradi temperatura**

![](_page_61_Picture_176.jpeg)

 $1$  secondo IEC 60746-1

![](_page_62_Picture_2.jpeg)

LD132E10.CHP

![](_page_62_Picture_142.jpeg)

Soggetto a modifiche.

![](_page_63_Figure_0.jpeg)

![](_page_63_Figure_1.jpeg)

![](_page_63_Figure_2.jpeg)

![](_page_64_Picture_2.jpeg)

LD132E11.CHP

## **11 Appendice**

![](_page_64_Figure_5.jpeg)

![](_page_65_Picture_0.jpeg)

.<br><del>لىھى</del>ڭ  $\overline{11}$ 

![](_page_66_Picture_1008.jpeg)

![](_page_66_Picture_5.jpeg)

![](_page_67_Picture_0.jpeg)